## **AFAD2024**

## Presentation File Upload Guide

Step1: Login your ID account to AFAD2024 website (https://indico.nsrrc.org.tw/e/afad2024)

Step2: Click "Call for Abstracts (Talks only)"

Step3: Click your abstract title

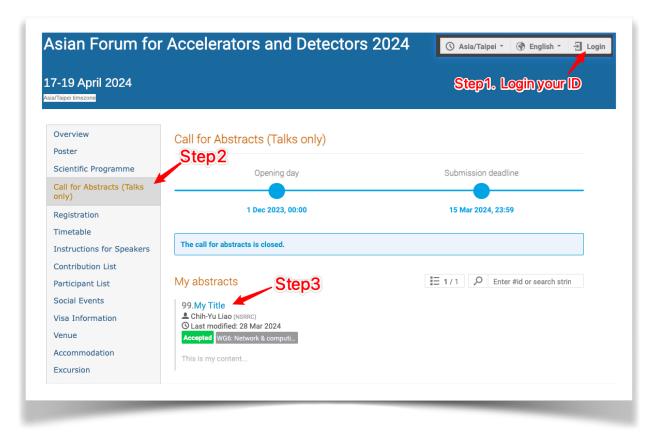

Step4: Click "Go to contribution"

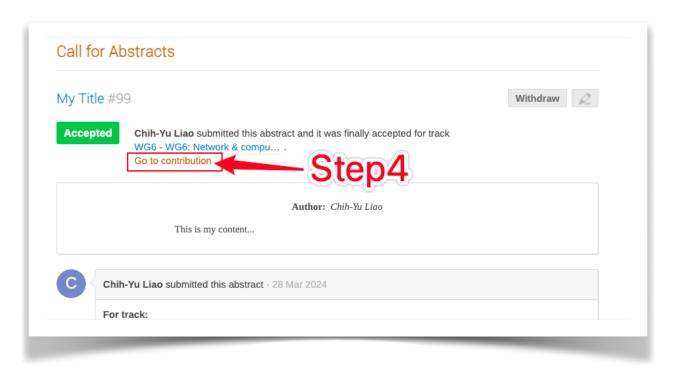

Step5: Click icon

(Your Presentation Date/Time and Location can be found here)

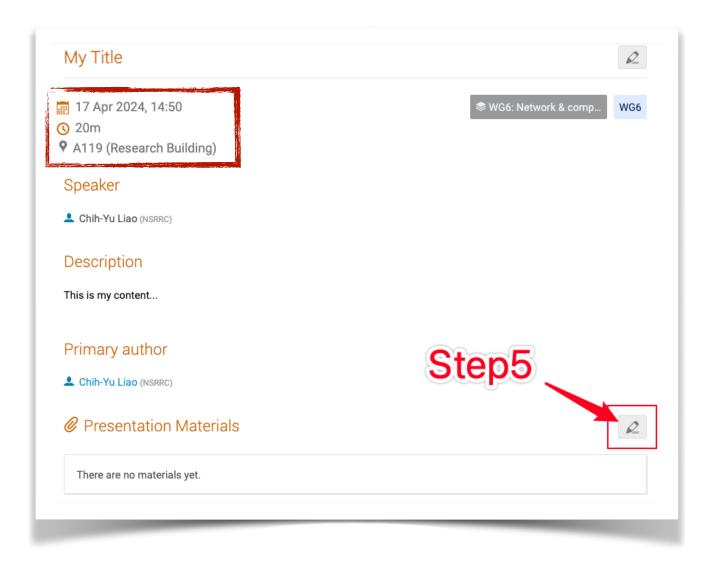

Step6: Click "Upload files"

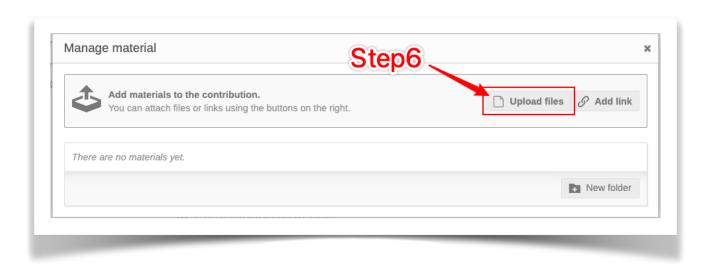

Step 7: Drag file here or click "Choose from your computer" (select a file from your machine) Step 8: Click "Upload"

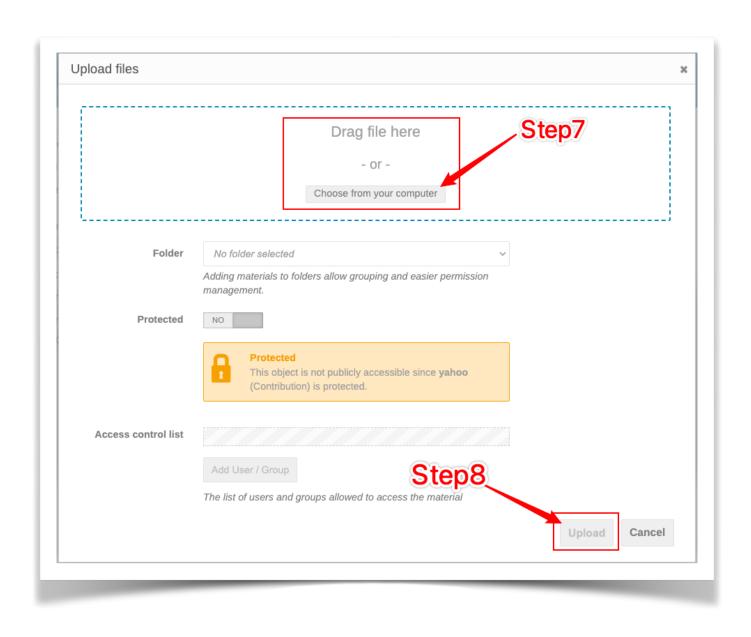